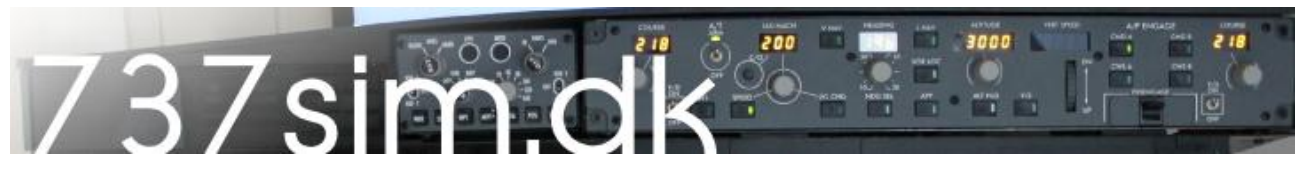

## *How to*

Lighten up the annunciators in your cockpit with ProSim:737

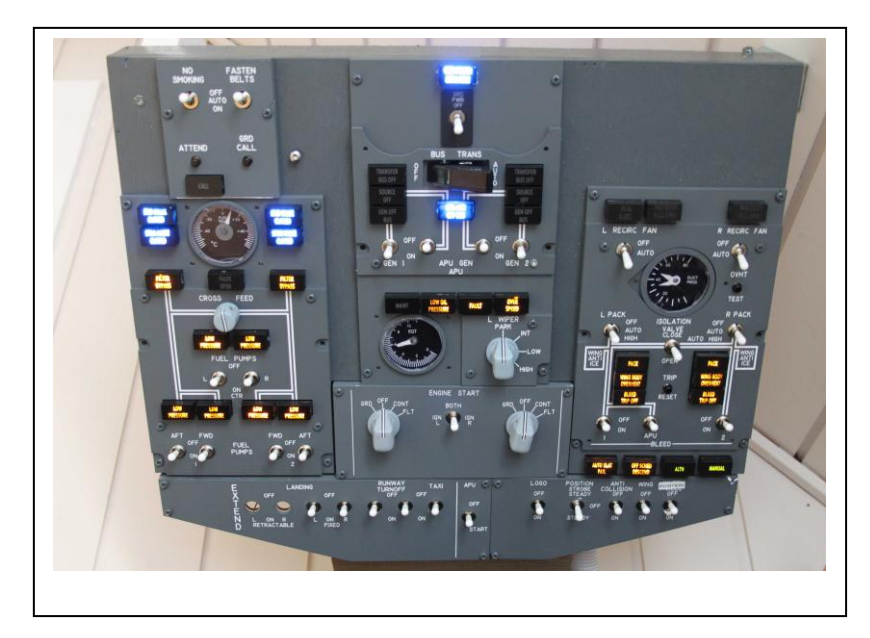

Being a very satisfied user of the ProSim:737, my last issue was to get all the annunciators to work.

I have used the following solutions:

- SIOC
- OpenCockpit USB Output board

The Output board is quite simple to install.

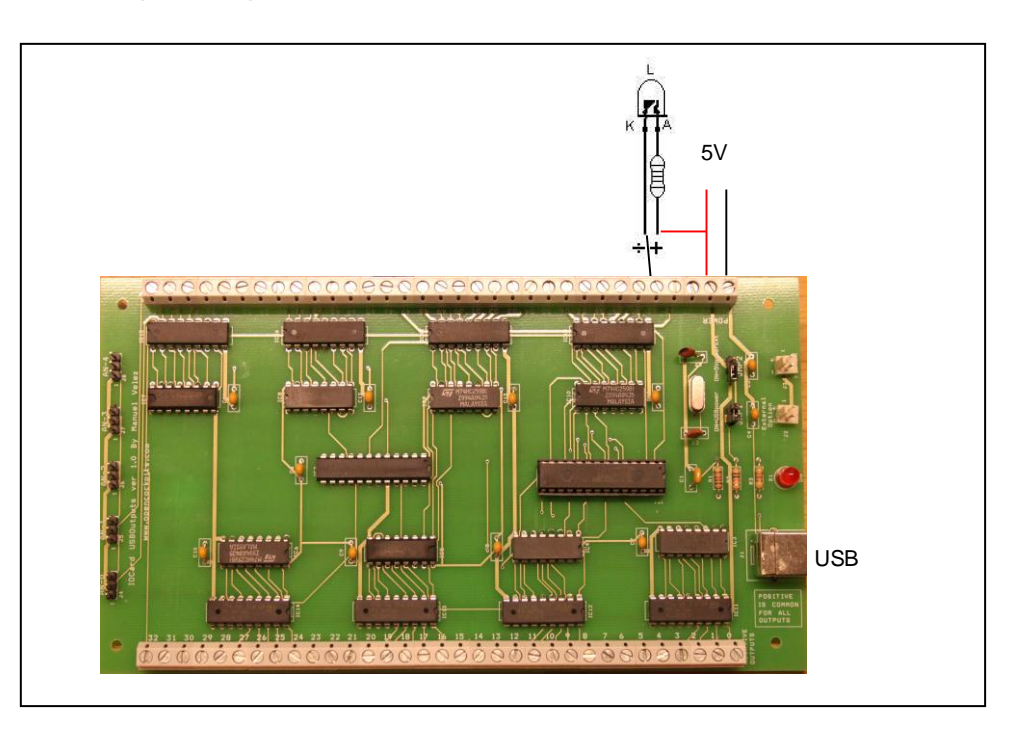

Remember that the diodes share a common + plus. The card open/closes the negative. When you use

external power JP1 shall be open and JP2 closed, not as in this picture.

I have used a 5V / 1A power supply from OC, and high density LED's. On each LED I have a 330 Ohm resistor. This can be lower, but works great in my setup.

Open Notepad

Create a .txt file eg. SIOC.TXT

Herby a example, we start with the Fuel Panel:

WWWW Var 8000, Link IOCARD\_OUT, Device 1, Output 53 // LOW\_PRESSURE\_Light\_L\_AFT\_Status Var 8001, Link IOCARD\_OUT, Device 1, Output 54 // LOW\_PRESSURE\_Light\_L\_FWD\_Status Var 8002, Link IOCARD\_OUT, Device 1, Output 55 // LOW\_PRESSURE\_Light\_R\_FWD\_Status Var 8003, Link IOCARD\_OUT, Device 1, Output 56 // // LOW\_PRESSURE\_Light\_R\_AFT\_Status …..

Here we define a given Var to each output. Continue like this until all the outputs are covered.

Continue this way with all the sections you need. Mine setup are not covering all the lights. You can see mine SIOC.TXT file [here.](http://www.737sim.dk/page16.html)

When you are done, save the txt file in the SIOC Folder.

Start config\_sioc.exe

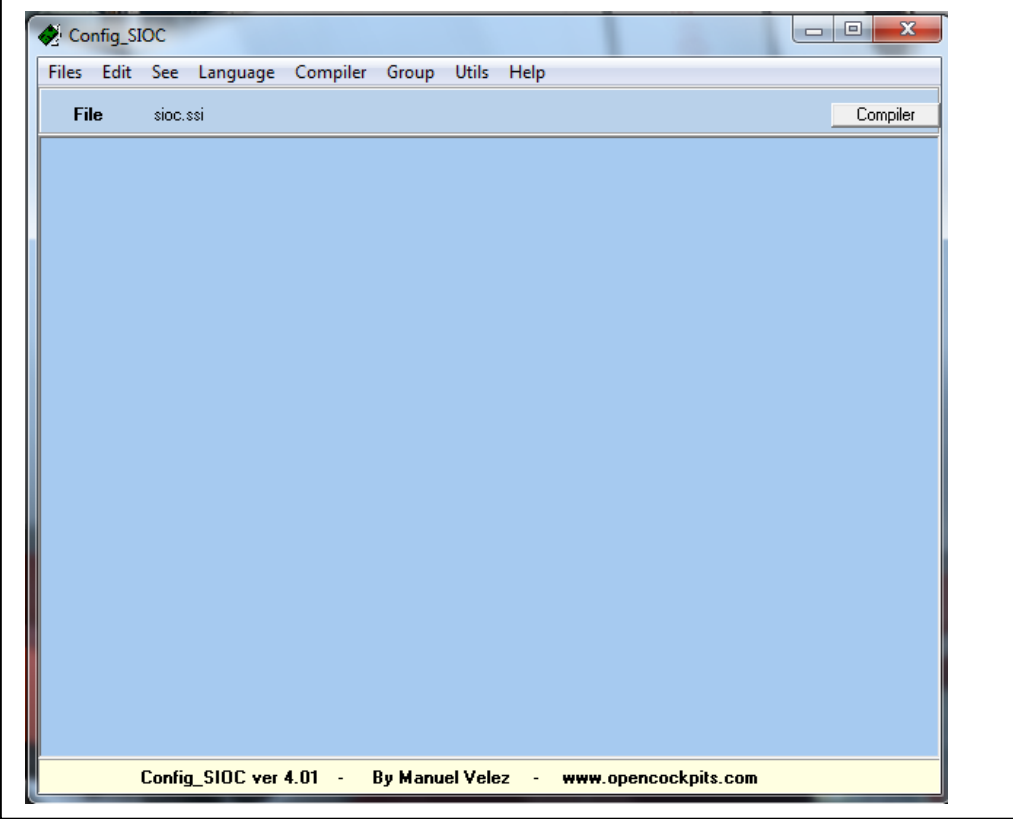

Choose Files—Import TXT and select your txt file.

If everything are written correct the code will appear in the box. If there are any errors a message box will appear.

Choose Files—Save as. Save the file with a given name (SIOC) and the extension .SSI.

Remember that the sioc.ini file should look for this file in the section:

[SIOC] CONFIG\_FILE=.\SIOC.ssi

The script can be used together with eg. The script for MCP and EFIS. Just make sure that you don't uses and variables that are already used.

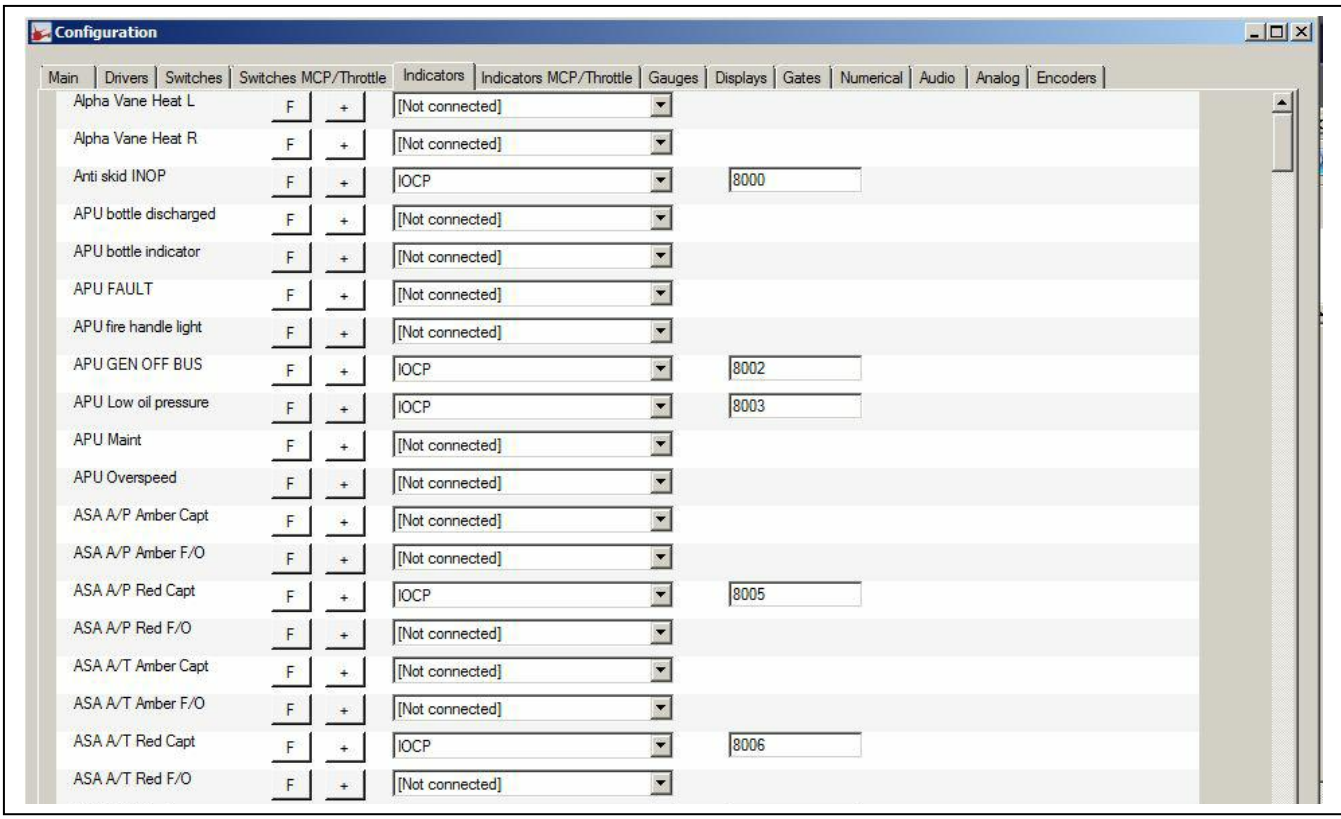

Go to the ProSim:737 Server, select Config->Indicators

Scroll down to the indicator you wish to assign. Select IOCP and enter the Var number from the SIOC file.

Close this Window.

Start SIOC

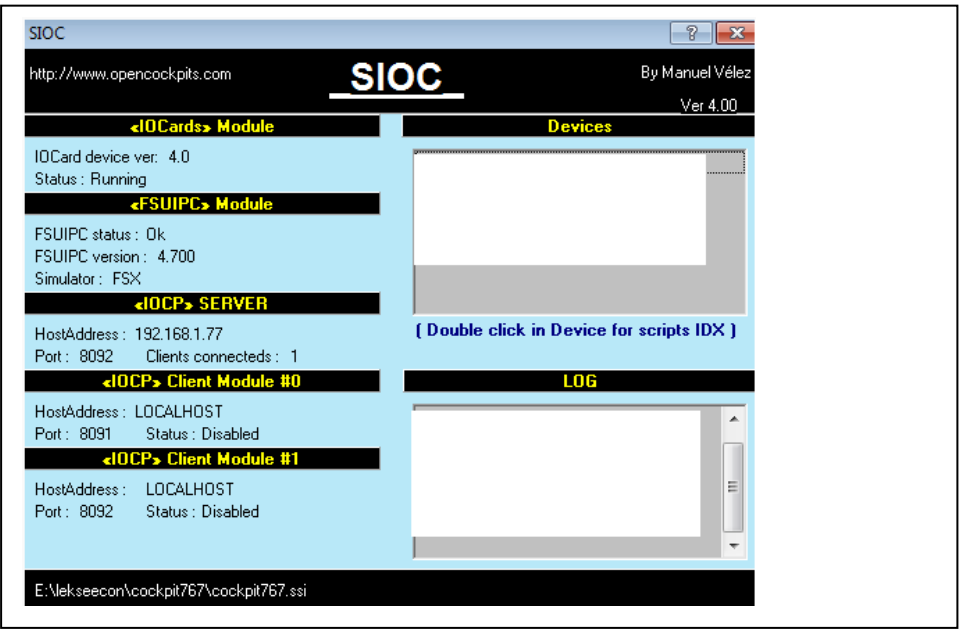

Now all your LED's should light up (if they are ON in ProSim:737)

This tutorial is made with my simple knowledge about offsets and SIOC, so please bear with me if there are some mistakes.

It's your own responsibility to connect things properly and use of this software.

I hope that others can use this, and get the same positive experience of the great ProSim:737 simulator.

You can download the necessary files here :

[Link](http://www.737sim.dk/page16.html)

Happy flying

Claus Hansen www.737sim.dk